虽然智能电视已经很流行,但智能电视上的输入和搜索功能仍然很难使用,所以只 需要将手机屏幕投屏到电视上,但很多人仍然不使用,下面,作者以OPPO手机为 例,教您如何使用屏幕投影功能,演示手机:realme Q3 Pro,系统版本:realme UI V2,0,电视型号:微型鲸鱼WTV55K1。

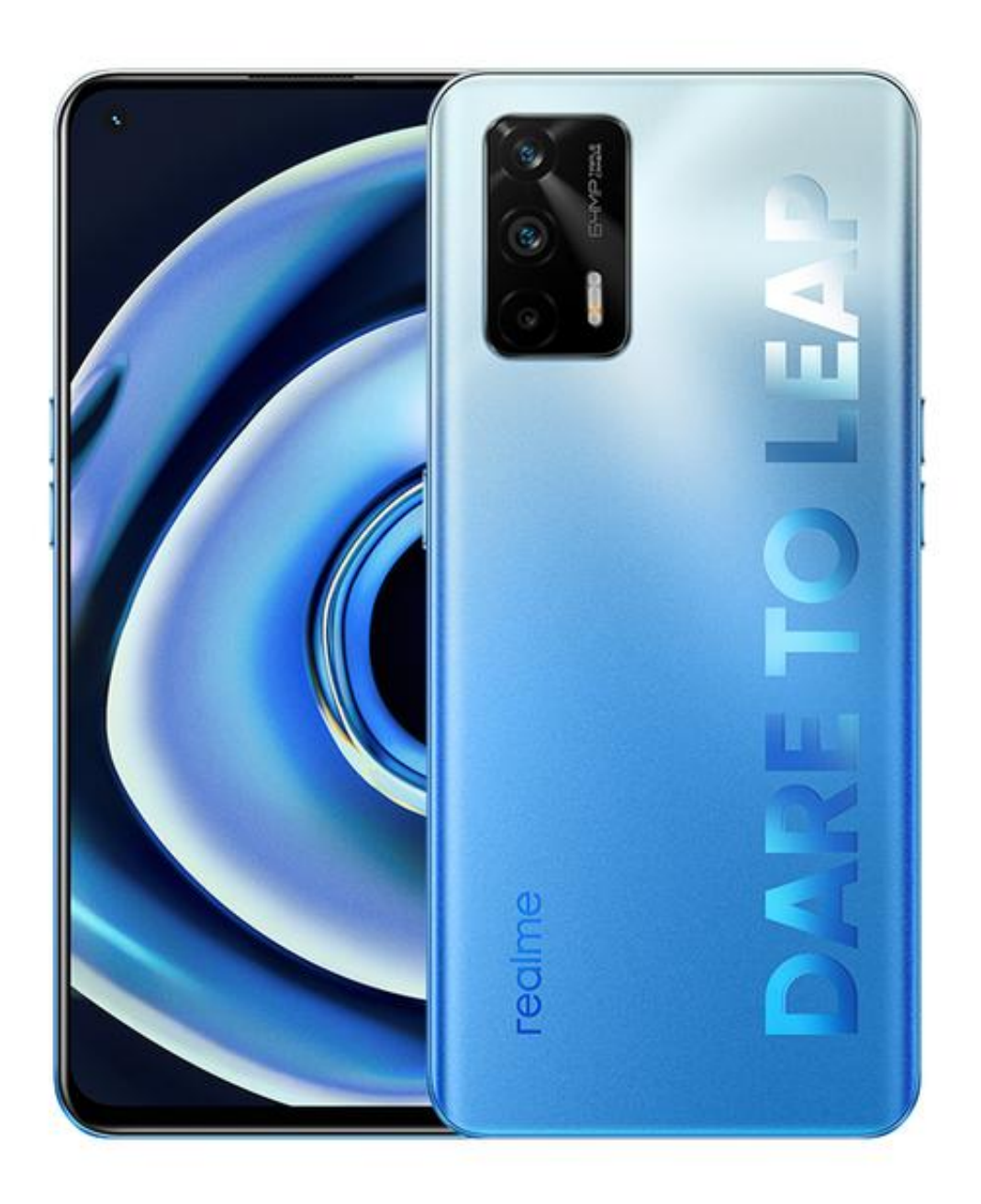

**OPPO的手机屏幕投影**

首先确保电视和手机处于相同的网络环境中,找到并打开"无线屏幕投射"、"多 屏幕交互"、"无线显示"等功能(名称可能略有不同,但功能相同),称为"无 线投影",然后在手机设置-连接和共享-手机屏幕镜像路径中,打开"手机屏幕镜 像"功能,此时,可以在手机上搜索电视,然后单击"连接"完成投屏。

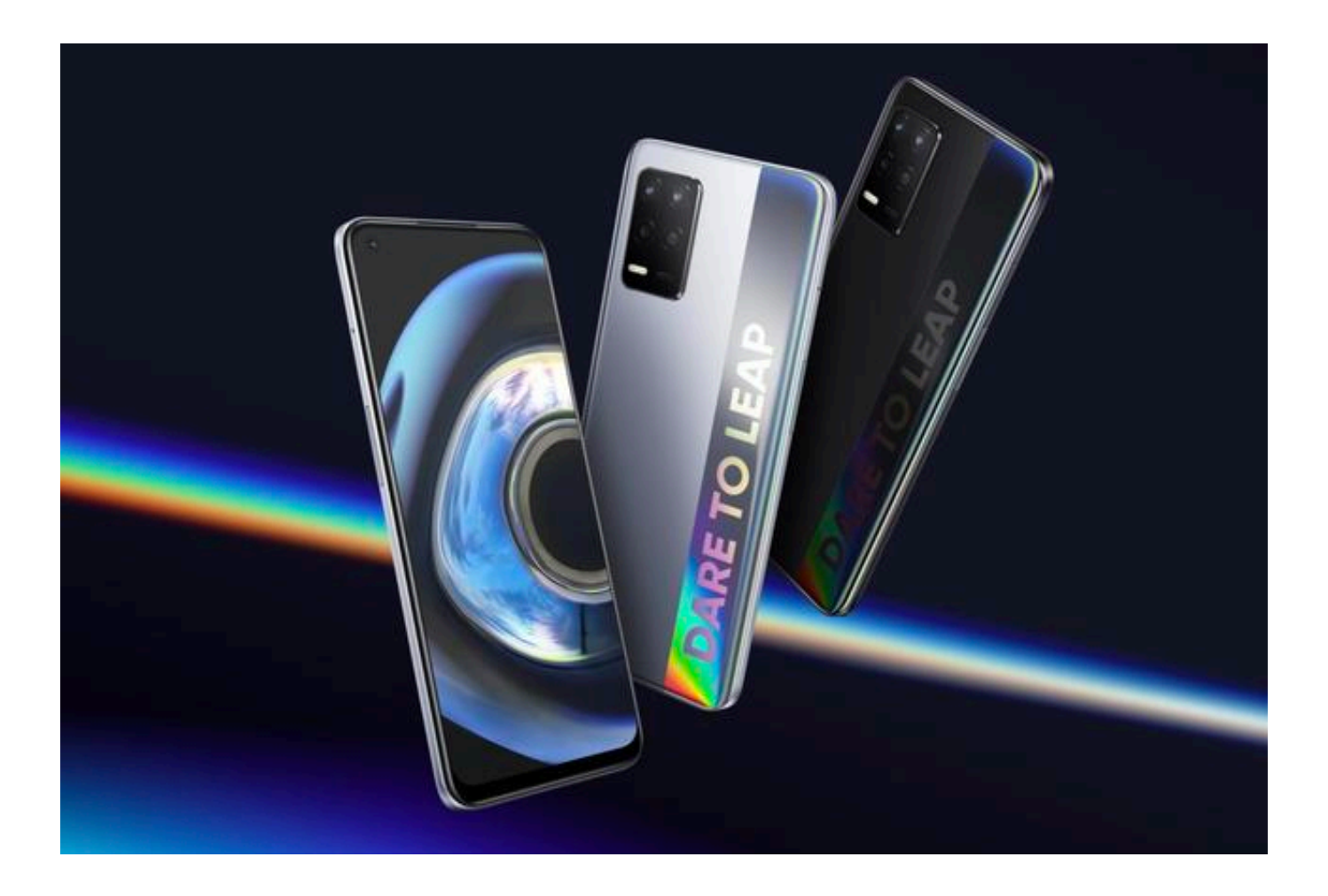

**屏幕投影显示的内容是1:1**

请注意,此时的投屏被视为"全局屏幕投影",这意味着电视上的内容与手机屏幕 上显示的内容是1:1,如果您只想将手机上的视频播放到电视上观看视频,建议使用 第二种方法,目前,几乎所有的音频和视频应用都有自己的屏幕投影功能,这里我 们以哔哩哔哩为例,首先,确保电视和手机在同一个应用程序中,在Bilibili应用程 序的视频播放器中,单击右上角的"电视"按钮,它将在同一WiFi点搜索电视,找 到电视后,单击以完成,放映。

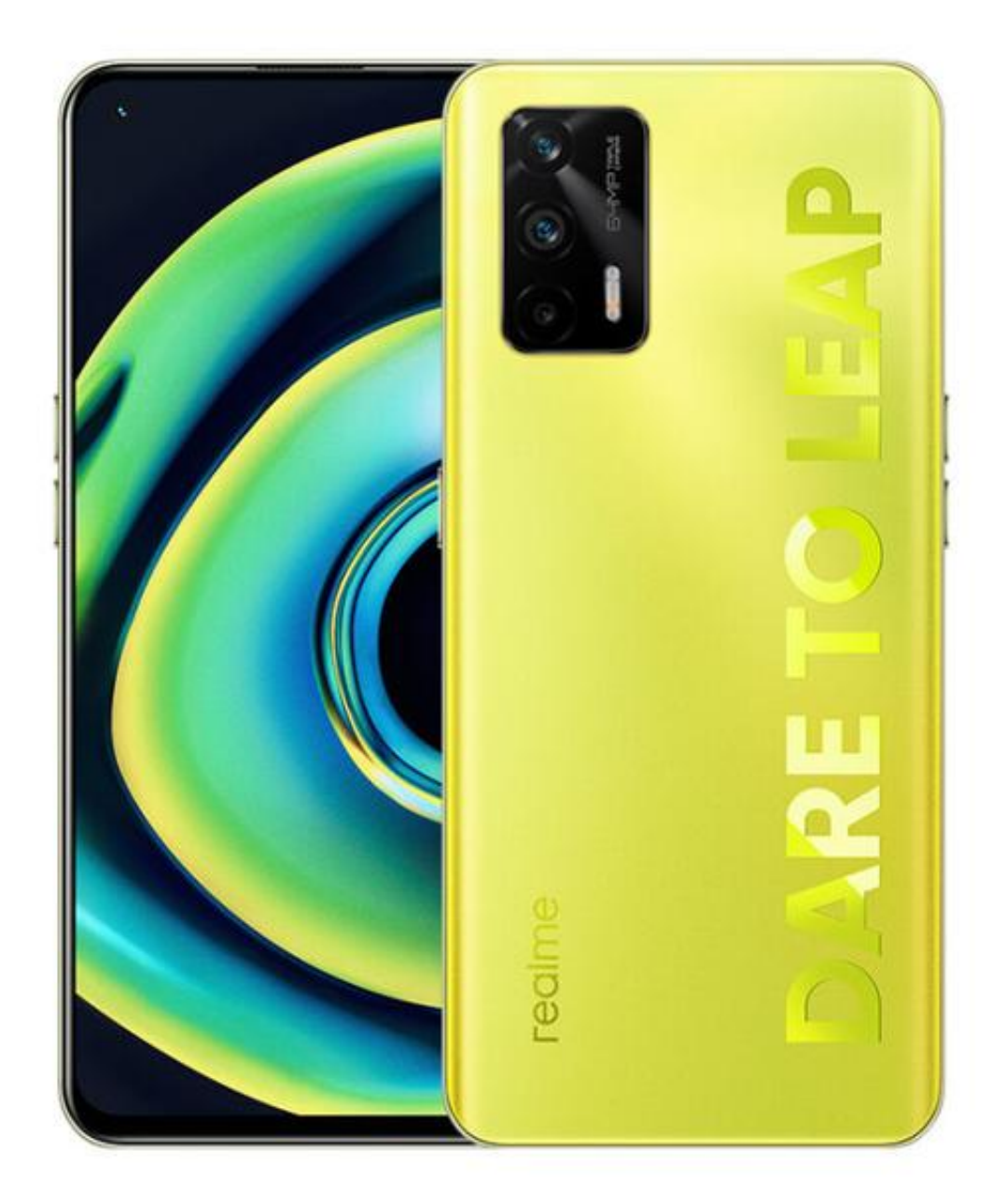

**介绍乐播投屏**

此时,您正在观看的视频内容将投屏到电视上,手机将成为电视的"遥控器",即 使您关闭手机或切换应用程序,电视上的视频也不会中断,此外,还有许多第三方 屏幕广播应用程序可以实现屏幕广播功能,这里,让我们以乐播投屏为例,另外,

首先确保两者处于相同的WiFi环境中,然后手机和电视都需要打开乐播投屏播放应 用程序,手机和电视将自动完成连接和屏幕播放,当然,你也可以选择只播放文档 、照片或视频,然而,根据我的经验,它的延迟比系统附带的屏幕投影功能要高, 因此建议选择前两种。

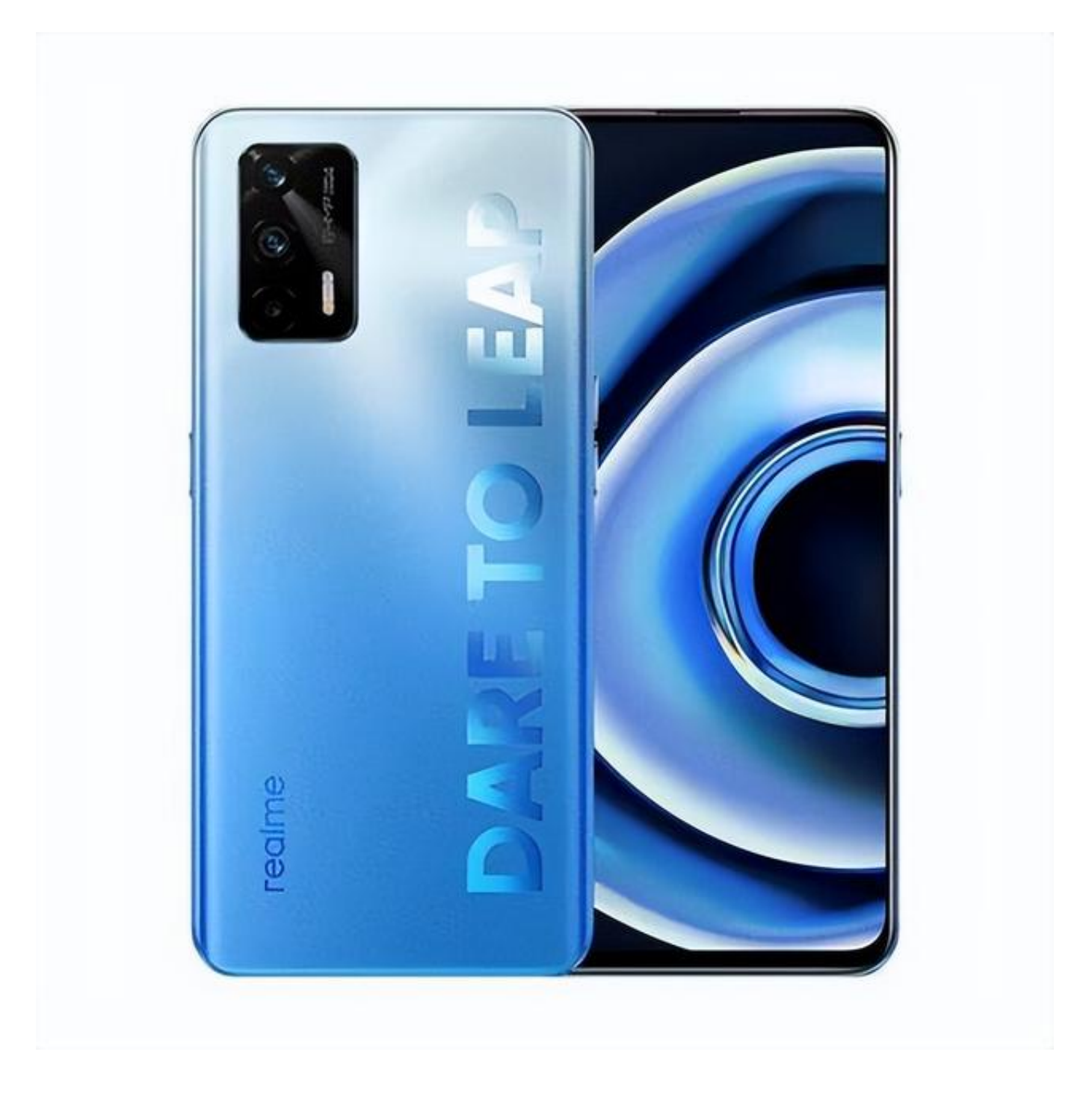

## **有关OPPO手机投屏**

以上方法适用于配备Color OS或realme UI的OPPO手机,其他品牌的安卓手机投 屏实际上是类似的,你可以通过更多的探索找到屏幕投影法,你学会了吗?